В справочнике товаров у соответствующих позиций заполните поле «оборотная тара». Без этих данных столбцы тары в приходных, расходных накладных и ведомостях останутся пустыми и проводок по регистрам учета тары не будет.

[Учет тары у клиентов \(в т.ч. залоговой и проданной\)](https://vodasoft.ru/wiki/doku.php?id=%D1%82%D0%B0%D1%80%D0%B0_%D1%83_%D0%BA%D0%BB%D0%B8%D0%B5%D0%BD%D1%82%D0%BE%D0%B2)

## **Учет тары поставщиков**

При поступлении товаров, для которых указана оборотная тара

## **Отчеты по оборотной таре, вывод сведений в справочник контрагентов**

Отчеты по оборотной таре расположены в меню «Регистры». Это «Тара у клиента», «Собственная тара клиента», «Расчеты по залогам за тару».

Кроме того, информация о наличии тары у клиента, количестве собственной или залоговой тары отражается в справочнике «Контрагенты» на панели дополнительных сведений в нижней части окна. Остатки показываются на начало текущего дня, что надо учитывать при просмотре данных после оформления очередных документов.

Расшифровать остаток можно, нажав кнопку «тара» над списком клиентов.

В дополнение к указанным сведениям, остатки тары и залогов можно просмотреть при заполнении документа планирования доставки на правой панели дополнительных сведений.

From: <https://vodasoft.ru/wiki/> - **Водяной**

Permanent link: **<https://vodasoft.ru/wiki/doku.php?id=%D1%82%D0%B0%D1%80%D0%B0&rev=1562214270>**

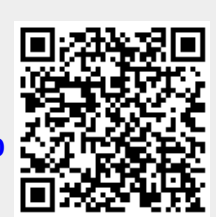

Last update: **2019/07/04 07:24**